Directo Help - https://wiki.directo.ee/

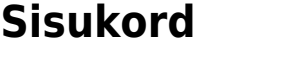

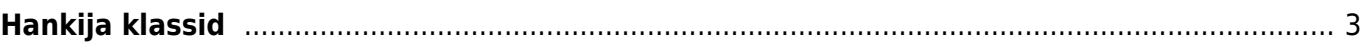

## <span id="page-2-0"></span>**Hankija klassid**

Hankija klasse kasutatakse hankijate grupeerimiseks. Näiteks

- SEOTUD seotud osapooled
- ARISISE riigisisesed hankijad
- ARIVALIS välisriikide hankijad
- KONTSERN kontserni liikmed

Hankija klassi abil saab filtreerida ostu aruandeid.

## Asukoht Seadistused → Üldine → **Hankija klassid**

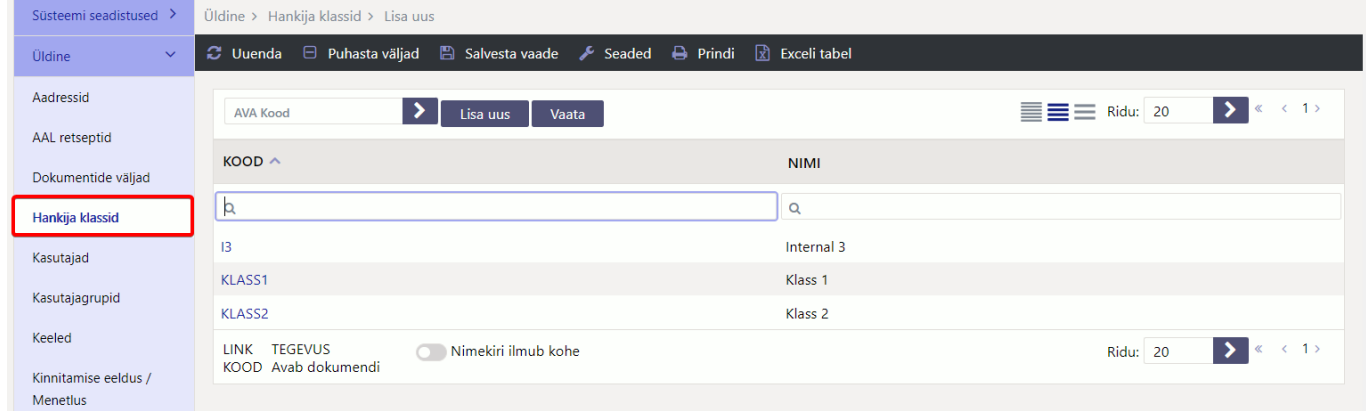

Vajutades nupule "F2-LISA UUS" saab luua uue hankija klassi. Avaneb tühi hankija klassi kaart.

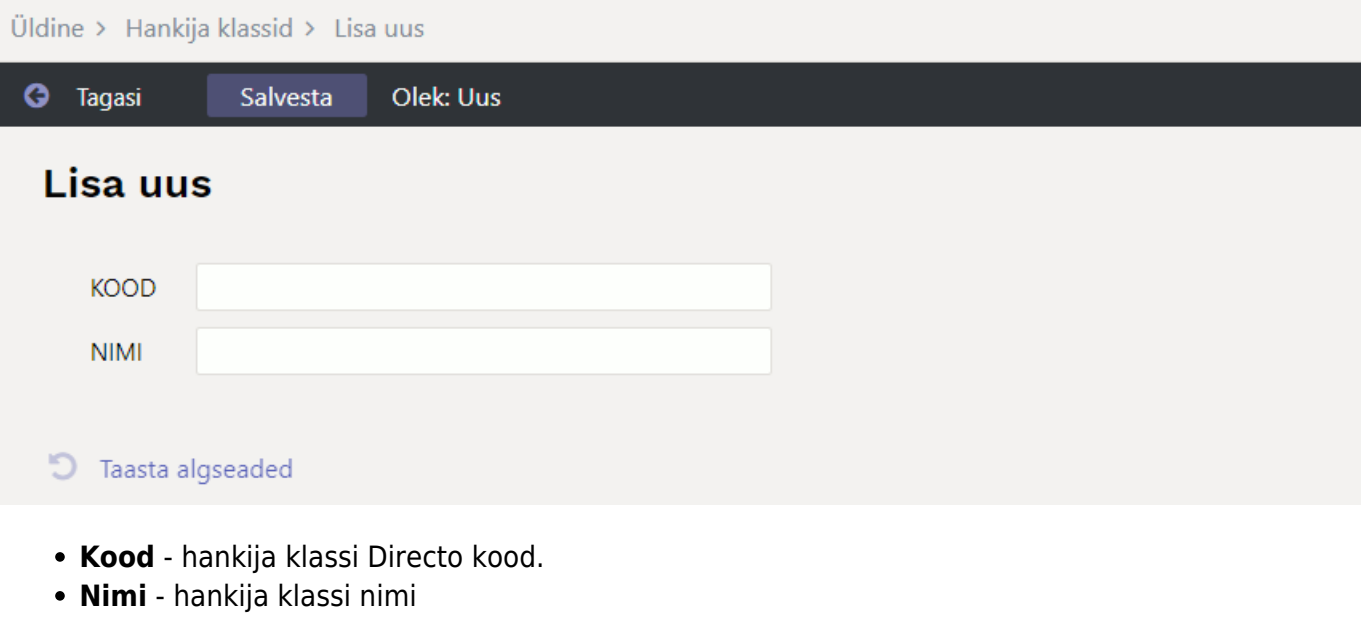

From: <https://wiki.directo.ee/> - **Directo Help**

Permanent link: **[https://wiki.directo.ee/et/hankija\\_klass](https://wiki.directo.ee/et/hankija_klass)**

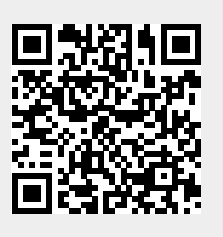

Last update: **2022/08/25 10:03**